# **MUS 6: Electronic Music**

Section Lecture 5

Wednesday, November 4, 2020

### **Lecture Outline**

- 1. Announcements
- 2. Homework 2 (Part 2: Effects, Scales, and Return Tracks)

#### **Announcements**

- Homework Assignment #2 is DUE by Friday, Nov 6 at 11:59 pm
- Due to the Veteran's Day holiday, there won't be any section lecture next
  Wednesday, Nov 11. The next section lecture will be on Wednesday, Nov 18.

(Part 2: Effects, Scales, and Return Tracks)

Homework 2

#### **Homework 2: Lecture schedule**

#### Last week:

- Audio filter automation
- Dry/wet and device on/off automation

#### Today:

- Sampled audio
- Reverb
- Delay
- Musical scales
- Return tracks

#### **Homework 2: Class demonstrations**

 If you have composed music using any of the techniques outlined for Homework 2, would you like to take a couple minutes to share your work with the class?

### Homework 2: Sampled audio

- Here's something you could try: warp a drum sample. To access the warp effect, go to the Clip view of the drum sample (see images below).
- Note: to earn credit for this part of the assignment, you must add some kind of sampling effect to your waveform (e.g. warp, transpose, etc)

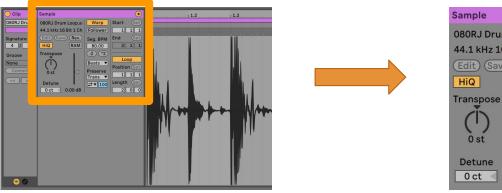

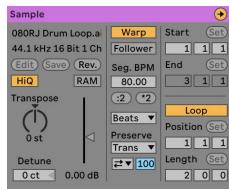

### **Homework 2: Reverb and Delay**

- To add reverb or delay to your music, you can do one of two things:
  - Go to Audio Effects in the Browser view of Ableton and double-click 'Reverb' or 'Delay'
  - Use the default return tracks (we'll review this in a later slide)
- For examples of different types of reverb, go <u>here</u>
- For examples of different types of delay, go <a href="here">here</a>

## Homework 2: Reverb and Delay (Listening)

We'll now listen to some examples of reverb and delay in popular music.

#### Reverb

- Beach House Space Song
- <u>Coldplay Lovers in Japan</u> (modulated reverb)

#### Delay

- Kraftwerk Franz Schubert/Endless Endless
- Smashing Pumpkins Starla (reverse delay)

#### **Homework 2: Musical scales**

- If you're not sure what to do, try making a simple melody using only the white keys on the Ableton keyboard. These keys make up the C major scale.
- You could also try making a simple chord progression using triads in the C major scale. For more information about triads, go to Music Theory → Triads on OneNote.
- You only need one example of music that you created using the concept of a musical scale. Either of the options described above would be sufficient.

#### **Homework 2: Return tracks**

- When you create a new Ableton project, two return tracks (reverb and delay) are automatically generated for you. These tracks are denoted 'A' and 'B' (respectively).
- You can send sound from each audio/MIDI track to these return tracks using the knobs shown on the right.

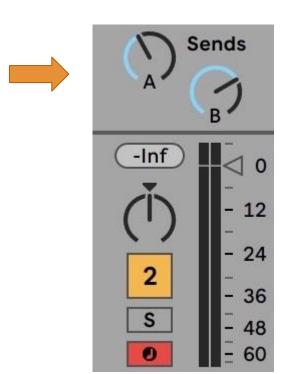

### **Homework 2: Ableton Live implementation**

- We'll now open up Ableton Live and review how to implement each of these aspects of the homework assignment.
- Please stop me if you have questions or you would like me to go slower.

# **Questions**